### **B612 LTE CPE Guía de inicio rápido**

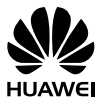

31508838\_01

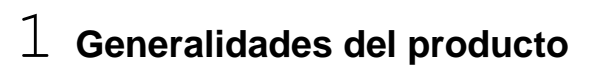

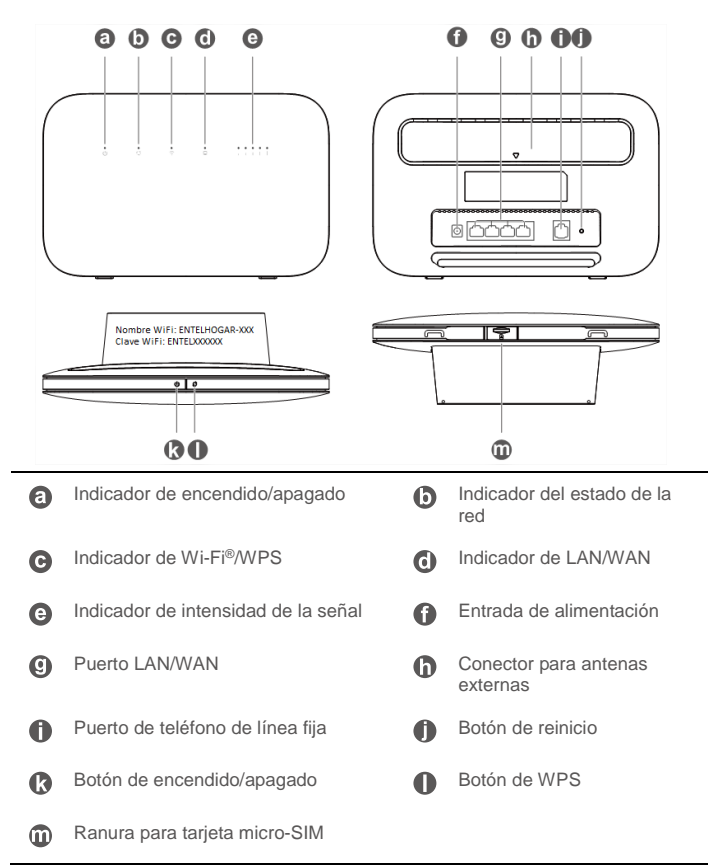

2 **Configuración**

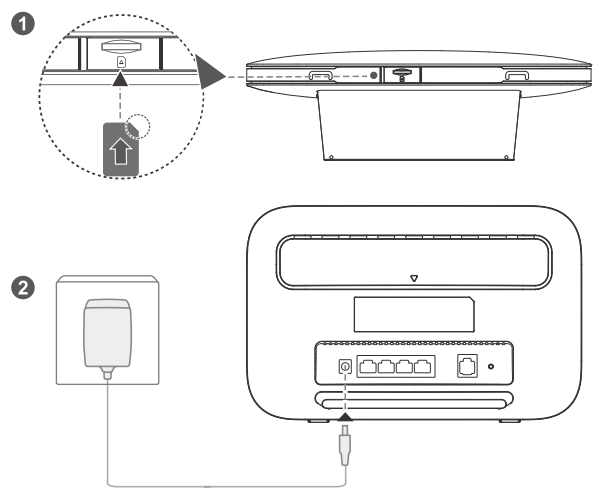

Inserte una tarjeta micro-SIM en la ranura correspondiente, tal como se muestra en el diagrama de arriba y, luego, conecte el adaptador de alimentación al router B612. El router se encenderá automáticamente y buscará las redes móviles disponibles.

Los indicadores siguientes se encenderán cuando el router se haya conectado a una red.

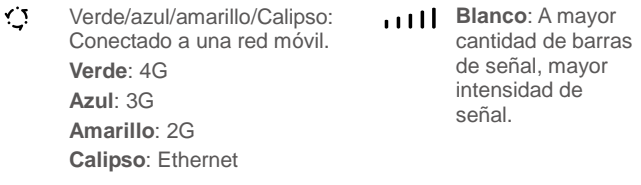

**Rojo**: sin conexión a una red

- No inserte ni extraiga la tarjeta micro-SIM si el router está en funcionamiento dado que podría afectar el rendimiento o dañar la tarjeta micro-SIM.
- Para extraer la tarjeta micro-SIM, presiónela suavemente hacia adentro y luego suéltela. La tarjeta saldrá de forma automática.
- Haga clic en **Ayuda** en la interfaz web para obtener más información sobre el CPE LTE.

### 3 **Conexión a la red Wi-Fi del router**

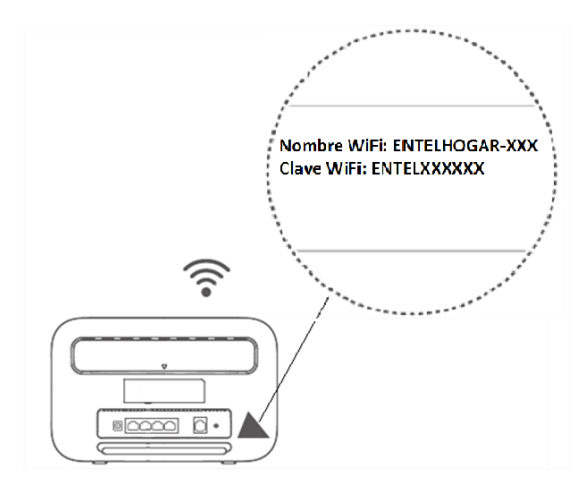

Una vez que el router se haya conectado a una red de datos móviles, podrá conectar el PC o el teléfono celular a la red Wi-Fi del router para acceder a Internet. Consulte la etiqueta que figura en la parte de atrás del router para obtener el nombre de la red inalámbrica (**Nombre WIFI**) y la contraseña (**Clave WIFI**) predeterminados.

 $\bigcirc$ 

 $\bullet$  Si el indicador  $\widehat{\bullet}$  está encendido sin parpadear, significa que la red Wi-Fi está habilitada. Para habilitar o deshabilitar Wi-Fi, consulte la sección de ayuda de la página de gestión web del router.

### 4 **Configuración del router**

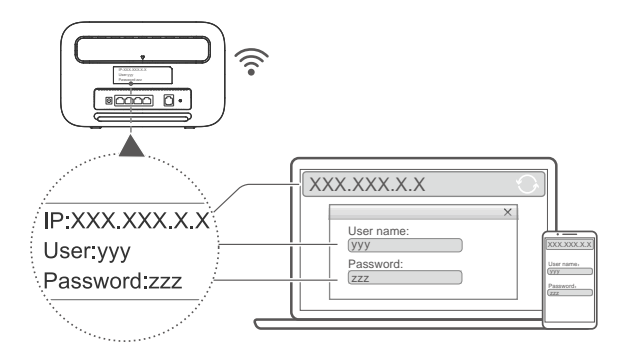

Se puede configurar el router en la página de gestión web. Consulte la etiqueta que figura en la parte de atrás del router para obtener la dirección IP, el nombre de usuario y la contraseña predeterminados.

En la sección de ayuda de la página de gestión web podrá encontrar más información.

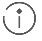

Se le solicitará cambiar la contraseña de inicio de sesión predeterminada de la página de gestión web para evitar que usuarios no autorizados cambien los ajustes del router.

### 5 **Configuraciones opcionales**

#### **1. Instalación de antenas externas**

G

Instale las antenas externas para mejorar la recepción de la señal.

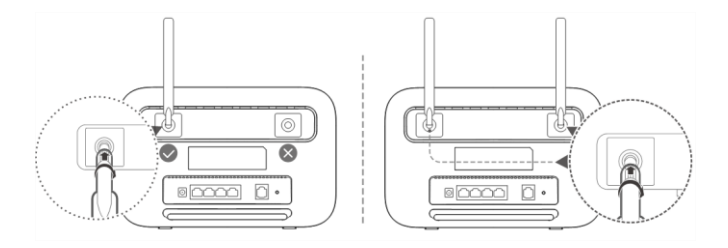

- Antes de instalar una antena externa, apague el router y desenchufe el adaptador de alimentación.
	- Las antenas externas son solo aptas para uso en interiores.
	- Solo use las antenas externas suministradas por su proveedor de servicios de red.

### 6 **Información adicional**

Si tiene problemas con el router, haga lo siguiente:

- Reinicie el router (revisar en sección "Preguntas frecuentes").
- Consulte la sección de ayuda en la página de gestión web.
- Restablezca los ajustes de fábrica del router.
- Comuníquese con su proveedor de servicios de red.

Visite http://consumer.huawei.com/en/support/hotline donde encontrará la línea directa y la dirección de correo electrónico actualizadas correspondientes a su país o región.

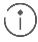

 $\binom{4}{1}$  Las ilustraciones que aparecen en esta quía son solo para fines de referencia y podrían no reflejar el aspecto exacto del producto. Para obtener más información, comuníquese con su proveedor de servicios de red.

## 7 **Preguntas frecuentes**

#### **¿Cómo reinicio y restablezco los ajustes de fábrica?**

Cuando el router esté encendido, presione el botón de reinicio con un objeto punzante por aproximadamente 3 segundos hasta que el indicador  $\bigcup$  comience a parpadear. El restablecimiento de los ajustes de fábrica borrará todos los ajustes personalizados. Proceda con precaución.

#### **¿Cómo puedo conectarme al router con una configuración protegida de Wi-Fi (WPS)?**

- **1.** Asegúrese de que la función Wi-Fi esté habilitada en el dispositivo.
- **2.** Mantenga presionado el botón de WPS del router por un segundo para configurar una conexión WPS de 2.4 GHz.

#### **¿Por qué el contenido que aparece en la página de gestión de IU web no está actualizado?**

Dependiendo de la memoria caché de su navegador, el contenido sobre el dispositivo en la página de gestión de IU web podría no estar actualizado. Limpie manualmente la memoria caché de su navegador (por ejemplo, abra el navegador y seleccione Opciones de Internet > General > Historial de navegación > Borrar) y vuelva a iniciar la página de gestión de IU web.

### 8 **Resolución de problemas**

#### **¿Por qué el indicador se pone de color rojo después de haber finalizado la configuración del router?**

- **1.** Asegúrese de tener una tarjeta micro-SIM activa y de que esté insertada correctamente.
- **2.** Traslade el router a un espacio abierto sin obstrucciones y asegúrese de tener una red móvil disponible en su área.
- **3.** Si el problema continúa, comuníquese con su proveedor de servicios de red.

#### **¿Por qué el indicador está encendido sin parpadear en color calipso, azul o amarillo pero el indicador está apagado?**

La red móvil tiene poca recepción de señal. Traslade el router hasta que el indicador de señal presente una mejora.

#### **¿Por qué no puedo acceder a la página de gestión web del router?**

- **1.** Asegúrese de que la PC esté conectada al router a través de un cable Ethernet o por Wi-Fi.
- **2.** Asegúrese de que la PC esté configurada para obtener la dirección IP y la dirección del servidor DNS automáticamente.
- **3.** Reinicie el navegador o intente usar otro navegador.
- **4.** Si el problema continúa, restablezca los ajustes de fábrica del router.

## 9 **Información de seguridad**

Esta sección contiene información importante sobre las instrucciones de operación del dispositivo. Además, describe cómo utilizar el dispositivo de manera segura. Lea esta información atentamente antes de utilizar el dispositivo.

#### **Dispositivos electrónicos**

No utilice el dispositivo cuando su uso esté prohibido.

#### **Interferencias con equipos médicos**

- Cumpla con las reglas y normas vigentes de hospitales y centros de salud. No utilice el dispositivo donde esté prohibido hacerlo.
- Algunos dispositivos electrónicos pueden afectar el rendimiento de audífonos o marcapasos. Comuníquese con el proveedor de servicios para obtener más información.
- Los fabricantes de marcapasos recomiendan mantener una distancia mínima de 15 cm entre el dispositivo y un marcapasos para evitar posibles interferencias.

#### **Áreas con presencia de elementos inflamables y explosivos**

- No utilice el dispositivo en áreas donde se almacenen elementos inflamables o explosivos (por ejemplo, gasolineras, depósitos de aceite o plantas químicas). El uso del dispositivo en esos entornos aumenta el riesgo de explosiones o de incendios. Además, siga las instrucciones indicadas por escrito o mediante símbolos.
- No almacene ni transporte el dispositivo en recipientes que contengan gases o líquidos inflamables, o explosivos.

#### **Condiciones de uso**

- No utilice el dispositivo en entornos con polvo, humedad o suciedad. Tampoco lo utilice en áreas con campos magnéticos. El uso del dispositivo en ese tipo de entornos puede ocasionar el mal funcionamiento de los circuitos.
- Antes de conectar y desconectar los cables, deje de utilizar el

dispositivo y desconéctelo de la fuente de alimentación. Asegúrese de tener las manos secas al realizar esta operación.

- Coloque el dispositivo sobre una superficie estable.
- Mantenga el dispositivo alejado de artículos electrónicos que generen campos magnéticos o eléctricos de gran intensidad (por ejemplo, hornos de microondas o refrigeradores).
- La temperatura de operación ideal es de 0 °C a 40 °C. La temperatura de almacenamiento ideal es de -20 °C a +70 °C. El calor o el frío extremos pueden dañar el dispositivo o los accesorios.
- Mantenga el dispositivo y los accesorios en un área fresca y bien ventilada lejos de la luz directa del sol. No envuelva ni cubra el dispositivo con toallas ni otros objetos. No coloque el dispositivo en un contenedor con poca disipación del calor, como una caja o un bolso.
- Para proteger el dispositivo o los accesorios contra incendios o posibles descargas eléctricas, evite exponerlo a la lluvia y a la humedad.
- Mantenga el dispositivo alejado de fuentes de calor o de generación de incendios, por ejemplo, calentadores, hornos microondas, estufas, calentadores de agua, radiadores o velas.
- No coloque ningún objeto (por ejemplo, una vela o un recipiente con agua) sobre el dispositivo. Si algún objeto extraño o algún líquido ingresa en el dispositivo, deje de utilizarlo inmediatamente, apáguelo y desconecte todos los cables. Luego, comuníquese con el centro de servicios autorizado.
- Respete las leyes y normas locales, así como la privacidad y los derechos de las personas.
- No bloquee las salidas del dispositivo. Reserve un mínimo de 10 cm alrededor del dispositivo para facilitar la disipación del calor.
- Deje de utilizar el dispositivo o las aplicaciones temporalmente si el dispositivo se recalienta. Si la piel queda expuesta a un dispositivo sobrecalentado por un período prolongado, es posible que se produzcan síntomas de quemaduras a baja temperatura, como enrojecimiento y pigmentación más oscura.
- No toque la antena del dispositivo. Si lo hace, la calidad de las

comunicaciones puede verse afectada.

- No permita que los niños ni las mascotas muerdan el dispositivo ni sus accesorios así como tampoco que se los coloquen en la boca. Esto puede ocasionar daños o explosiones.
- El dispositivo debe instalarse y utilizarse manteniendo una distancia mínima de 20 cm entre el radiador y el cuerpo.
- Mantenga el dispositivo en un lugar con buena recepción. La distancia entre el dispositivo y otros materiales metálicos (tales como ménsulas de metal o puertas y ventanas metálicas) debe ser superior a 25 cm, y la distancia entre los dispositivos debe ser superior a 30 cm.

#### **Seguridad de los niños**

- Tome todas las precauciones necesarias para garantizar la seguridad de los niños. Es peligroso permitir que los niños jueguen con el dispositivo o con los accesorios. El dispositivo contiene partes desmontables que pueden causar asfixia. Manténgalo alejado de los niños.
- Ni el dispositivo ni los accesorios fueron diseñados para ser utilizados por niños. Los niños solo deben usar el dispositivo con la supervisión de un adulto.

#### **Accesorios**

- El uso de un adaptador de alimentación, un cargador o una batería no aprobados o incompatibles puede generar incendios, explosiones u otras situaciones peligrosas.
- Utilice solo los accesorios aprobados por el fabricante para este modelo de dispositivo. El uso de cualquier otro tipo de accesorio puede invalidar la garantía, infringir las leyes y reglamentaciones locales y resultar peligroso. Comuníquese con la tienda minorista para obtener información sobre la disponibilidad de accesorios aprobados en su área.

#### **Seguridad del adaptador de alimentación**

- El enchufe de alimentación debe funcionar como un dispositivo de desconexión.
- En el caso de los dispositivos enchufables, el tomacorriente debe encontrarse cerca del dispositivo y debe ser de fácil acceso.
- Desenchufe el adaptador de alimentación del tomacorriente y del dispositivo cuando no esté siendo utilizado.
- No deje que el adaptador de alimentación se caiga ni lo golpee. Si está dañado, llévelo a un centro de servicios autorizado para que lo revisen.
- Si el cable de alimentación se daña (por ejemplo: los hilos quedan al descubierto o se rompen) o si el enchufe se afloja, deje de utilizar el cable de inmediato. Si continúa utilizándolo, es posible que se produzcan descargas eléctricas, cortocircuitos o incendios.
- No toque el cable de alimentación con las manos mojadas ni tire de este para desconectarlo del adaptador de alimentación.
- No toque el dispositivo ni el adaptador de alimentación con las manos mojadas. Esto puede generar cortocircuitos, descargas eléctricas o hacer que el equipo funcione mal.
- Si el adaptador de alimentación estuvo expuesto al agua (o a otros líquidos) o a humedad excesiva, llévelo a un centro de servicios autorizado para que lo revisen.
- Asegúrese de que el adaptador de alimentación cumpla con los requisitos contemplados en la cláusula 2.5 de la recomendación IEC60950-1/EN60950-1/UL60950-1 y de que haya sido verificado y aprobado de conformidad con las normas nacionales o locales.

#### **Limpieza y mantenimiento**

- Durante el almacenamiento, el transporte y la operación del dispositivo, no permita que este se moje ni que se golpee contra otros objetos.
- Mantenga el dispositivo y los accesorios secos. No intente secarlos con una fuente de calor externa, como un horno de microondas o un secador de pelo.
- No exponga el dispositivo ni los accesorios al frío ni al calor extremos. Este tipo de entornos puede interferir en el correcto funcionamiento y provocar incendios o explosiones.
- Evite golpes dado que podrían producir el mal funcionamiento o el recalentamiento del dispositivo, incendios o explosiones.
- Si el dispositivo no va a ser utilizado por un período prolongado, apáguelo y desconecte todos los cables.
- Si ocurre alguna situación excepcional (por ejemplo, el dispositivo genera humo, ruidos u olores inusuales), deje de utilizar el dispositivo inmediatamente, apáguelo, desconecte todos los cables y comuníquese con un centro de servicios autorizado.
- No aplaste los cables, no tire de ellos ni los doble en exceso. Esto puede dañar el cable y ocasionar el mal funcionamiento del dispositivo.
- Antes de limpiar el equipo o realizar tareas de mantenimiento, cierre todas las aplicaciones, deje de utilizarlo y desconecte todos los cables.
- No limpie el dispositivo ni los accesorios con detergentes, polvos ni con cualquier otro agente químico (como alcohol o benceno). Estas sustancias pueden dañar los componentes o causar potenciales incendios. Utilice un paño limpio, suave y seco para limpiar el dispositivo y los accesorios.
- No coloque tarjetas con bandas magnéticas (como tarjetas de crédito o de teléfono) cerca del dispositivo por períodos prolongados. Esto puede dañar las bandas magnéticas de las tarjetas.
- No desarme ni modifique la estructura del dispositivo ni de los accesorios. Esto invalida la garantía y libera al fabricante de toda responsabilidad por daños. Ante una falla, comuníquese con un centro de servicios autorizado para solicitar asistencia o la reparación del dispositivo.

#### **Información sobre eliminación de residuos y reciclaje**

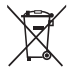

■ El símbolo del contenedor con ruedas tachado en el producto, la batería, la documentación o la caja le recuerda que todos los productos electrónicos y las baterías deben llevarse a puntos de recolección de residuos separados cuando finalicen sus ciclos de vida; no se deben desechar en la cadena normal de residuos con la basura doméstica. Es responsabilidad del usuario desechar los dispositivos en un punto o servicio de recolección designado para el reciclaje separado de residuos de aparatos eléctricos y electrónicos (WEEE) así como las baterías, de conformidad con las leyes locales.

La adecuada recolección y reciclaje de equipos permite garantizar que los residuos de aparatos eléctricos y electrónicos (EEE) sean reciclados de manera tal de conservar los materiales de valor y proteger la salud de las personas y el medioambiente; el manejo inadecuado, la ruptura accidental, el daño o el reciclaje inadecuado al término de su vida útil pueden ocasionar daños a la salud y al medioambiente. Para obtener más información sobre dónde y cómo desechar los residuos de aparatos eléctricos y electrónicos, comuníquese con las autoridades locales, la tienda minorista o el servicio de eliminación de residuos domésticos, o visite el sitio web [http://consumer.huawei.com/en/.](http://consumer.huawei.com/en/)

#### **Restricción del uso de sustancias peligrosas**

Este dispositivo y sus accesorios electrónicos cumplen con las normas locales aplicables sobre la restricción de uso de ciertas sustancias peligrosas en equipos eléctricos y electrónicos, como las reglamentaciones EU REACH, RoHS y de baterías (en caso de corresponder), entre otras. Para acceder a las declaraciones de conformidad sobre REACH y RoHS, visite nuestro sitio web [http://consumer.huawei.com/certification.](http://consumer.huawei.com/certification)

#### **Cumplimiento de las normas de la Unión Europea**

#### **Declaración**

Por el presente, Huawei Technologies Co., Ltd. declara que este dispositivo cumple con los requisitos esenciales y demás disposiciones pertinentes de la Directiva 2014/53/EU.

La versión más actualizada y vigente de la DoC (declaración de confirmación) se puede consultar en

[http://consumer.huawei.com/certification.](http://consumer.huawei.com/certification)

Este dispositivo puede ser utilizado en todos los estados miembro de la Unión Europea.

Cumpla con las reglamentaciones nacionales y locales del lugar donde se utilice el dispositivo.

El uso de este dispositivo puede estar restringido dependiendo de la red local.

#### **Restricciones de la banda de 2.4 GHz:**

**Noruega**: Este inciso no es aplicable a las áreas geográficas ubicadas dentro de un radio de 20 kilómetros del centro de Ny-Ålesund.

#### **Bandas de frecuencia y potencia**

(a) Bandas de frecuencia en las cuales funciona el equipo de radio: Es posible que algunas bandas no estén disponibles en todos los países o en todas las áreas. Comuníquese con el operador local para obtener más detalles.

(b) Potencia máxima de radiofrecuencia transmitida en las bandas de frecuencia en las cuales funciona el equipo de radio: La potencia máxima para todas las bandas es menor que el límite más alto especificado en la Norma armonizada relacionada.

#### **Información de software y accesorios**

Algunos accesorios son opcionales en determinados países o regiones. Los accesorios opcionales pueden ser comprados a un proveedor autorizado según sea necesario. Se recomiendan los siguientes accesorios:

Adaptadores: HW-120100X01 (X representa los tipos de conectores utilizados, que pueden ser C, U, J, E, B, A, I, R, Z o K, según la región)

La versión de software del producto es 11.187.01.01.00. Una vez que el producto haya sido lanzado, el fabricante publicará actualizaciones de software para solucionar errores o mejorar funciones. Todas las versiones de software lanzadas por el fabricante han sido verificadas y cumplen con las normas pertinentes.

El usuario no podrá acceder a ningún parámetro de radiofrecuencia (por ejemplo, el rango de frecuencia y la potencia de salida) y, por lo tanto, no podrá modificarlos.

Para consultar la información más actualizada sobre accesorios y software, consulte la DoC (declaración de confirmación) en [http://consumer.huawei.com/certification.](http://consumer.huawei.com/certification)

#### **Cumplimento con las normas de la FCC**

#### **Declaración de cumplimiento con las normas de la FCC**

Este dispositivo ha sido sometido a prueba y se ha comprobado que cumple con los límites establecidos para equipos digitales de Clase B, de conformidad con la sección 15 de las normas de la FCC. Dichos límites se han establecido a fin de garantizar una protección razonable contra las interferencias nocivas en instalaciones residenciales. Este dispositivo genera, utiliza y puede irradiar energía de radiofrecuencia. De no ser instalado o utilizado de acuerdo con las instrucciones

pertinentes, puede causar interferencias nocivas a las radiocomunicaciones. Sin embargo, no existen garantías de que no se producirán interferencias en una instalación en particular. Si este equipo causa interferencias nocivas a la recepción de señales de televisión o radio, lo cual puede detectarse al apagar y encender el equipo, se recomienda al usuario tratar de corregir las interferencias por medio una o más de las siguientes medidas:

--Reoriente o reubique la antena receptora.

--Aumente la distancia entre el equipo y el receptor.

--Conecte el dispositivo al tomacorriente de un circuito que no sea aquel donde está conectado el receptor.

--Consulte al distribuidor o solicite la asistencia de un técnico con experiencia en el funcionamiento de equipos de radio y televisión. Este dispositivo cumple con la sección 15 de las normas de la FCC. El funcionamiento se encuentra sujeto a las siguientes dos condiciones: 1) no debe ocasionar interferencias perjudiciales; y 2) debe aceptar todas las interferencias recibidas, lo que incluye aquellas que puedan ocasionar un funcionamiento no deseado.

**Precaución:** Las modificaciones o los cambios no expresamente aprobados por Huawei Technologies Co., Ltd. podrían invalidar el permiso del usuario para operar el equipo.

# 10 **Aviso legal**

#### **Copyright © Huawei Technologies Co., Ltd. 2017. Todos los derechos reservados.**

Quedan terminantemente prohibidas la reproducción y la divulgación del presente documento en todo o en parte, de cualquier forma y por cualquier medio, sin la autorización previa de Huawei Technologies Co., Ltd. otorgada por escrito.

El producto que se describe en este manual puede contener software cuyos derechos de autor pertenecen a Huawei Technologies Co., Ltd. y sus posibles licenciantes. Los clientes no podrán reproducir, distribuir, modificar, descompilar, desarmar, desencriptar, extraer, ceder ni arrendar dicho software de ningún modo, y tampoco podrán practicar ingeniería inversa, ni otorgar una sublicencia de este, salvo en aquellos casos en que las leyes aplicables prohíban dichas restricciones o que dichas acciones hayan sido aprobadas por los titulares de los derechos de autor respectivos.

#### **Marcas registradas y permisos**

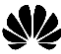

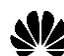

 $\blacktriangleright$   $\blacktriangleright$   $\blacktriangleright$   $\blacktriangleright$   $\blacktriangleright$  son marcas comerciales o marcas registradas de Huawei Technologies Co., Ltd.

LTE es una marca comercial de ETSI.

Wi-Fi® , el logotipo de Wi-Fi CERTIFIED y el logotipo de Wi-Fi son marcas registradas de Wi-Fi Alliance.

Las demás marcas registradas y los demás productos, servicios y nombres corporativos incluidos en este documento son propiedad de sus respectivos dueños.

#### **Aviso**

Ciertas funciones del producto y de los accesorios descritas en este documento dependen del software instalado, de las capacidades y de los ajustes de la red local y, por lo tanto, pueden no estar activadas o estar limitadas por los operadores de la red local o por los proveedores de servicios de red.

Por lo tanto, es posible que las descripciones de este documento no coincidan con exactitud con el producto ni con los accesorios adquiridos.

Huawei se reserva el derecho de cambiar o modificar cualquier información o especificación que aparezca en este manual sin notificación previa y sin ningún tipo de responsabilidad.

#### **EXENCIÓN DE RESPONSABILIDAD**

LOS CONTENIDOS DE ESTE MANUAL SE PROVEEN SIN GARANTÍAS IMPLÍCITAS. A EXCEPCIÓN DE LOS CASOS EN QUE ASÍ LO REQUIERA LA LEY APLICABLE, NO SE OFRECEN GARANTÍAS DE NINGUNA CLASE, NI EXPRESAS NI IMPLÍCITAS, QUE INCLUYAN, A TÍTULO MERAMENTE ENUNCIATIVO, GARANTÍAS IMPLÍCITAS DE APTITUD COMERCIAL NI DE IDONEIDAD PARA UN FIN ESPECÍFICO, RESPECTO DE LA PRECISIÓN, LA CONFIABILIDAD NI EL CONTENIDO DE ESTE MANUAL.

CON EL ALCANCE MÁXIMO PERMITIDO POR LAS LEYES APLICABLES, HUAWEI BAJO NINGUNA CIRCUNSTANCIA SERÁ RESPONSABLE DE DAÑOS ESPECIALES, INCIDENTALES, INDIRECTOS NI EMERGENTES, ASÍ COMO TAMPOCO POR EL LUCRO CESANTE NI LA PÉRDIDA DE OPORTUNIDADES COMERCIALES, DE INGRESOS, DE DATOS, DE PRESTIGIO NI DE AHORROS PREVISTOS, INDEPENDIENTEMENTE DE QUE DICHOS DAÑOS SEAN PREVISIBLES O NO.

LA RESPONSABILIDAD MÁXIMA DE HUAWEI DERIVADA DEL USO DEL PRODUCTO DESCRITO EN ESTE MANUAL SE LIMITARÁ A LA SUMA ABONADA POR LOS CLIENTES POR LA COMPRA DE ESTE PRODUCTO (ESTA LIMITACIÓN NO APLICARÁ A LA RESPONSABILIDAD POR LESIONES EN LA MEDIDA EN QUE LAS LEYES APLICABLES PROHÍBAN DICHA LIMITACIÓN).

#### **Normas de importación y exportación**

Los clientes deben cumplir con las leyes y normas de importación y exportación y deberán obtener las licencias y los permisos gubernamentales necesarios para exportar, reexportar o importar el producto mencionado en este manual, lo que incluye el software y la información técnica correspondiente.

#### **Política de privacidad**

Para comprender cómo protegemos su información personal, consulte la política de privacidad en http://consumer.huawei.com/privacy-policy.